# Test Configuration Options

- You can use [the Platform Configurator](https://wiki.saucelabs.com/display/DOCS/Platform+Configurator) to get the correct configuration of testing options for your choice of Appium or Selenium tests in your favorite scripting language. The examples in this topic are for Java.
- You can find out more about Selenium testing options in [the DesiredCapabilities page of the SeleniumHQ wiki](https://github.com/SeleniumHQ/selenium/wiki/DesiredCapabilities)
- You can find out more about Appium testing options in [the Appium Server Capabilities page of the Appium.io website](http://appium.io/slate/en/master/?python#appium-server-capabilities).
- [Selenium-Specific Options](#page-0-0)
	- [Required Selenium Test Configuration Settings](#page-0-1)
		- [Other Selenium Options](#page-0-2)
			- [Selenium Version](#page-1-0)
			- [Chrome Driver Version](#page-2-0)
			- [Internet Explorer Driver Version](#page-3-0)
- Appium-Specific Options
	- [Required Appium Test Configuration Settings](#page-3-2)
	- [Other Appium Options](#page-4-0)
- [General Options](#page-5-0)
	- [Alerts](#page-5-1)
		- [Auto Accept Alerts](#page-5-2)
	- [Test Annotation](#page-5-3)
	- [Timeouts](#page-6-0)
- [Sauce Testing Options](#page-6-1)
- [Optional Sauce Testing Features](#page-10-0)

## <span id="page-0-0"></span>**Selenium-Specific Options**

You can find out more about Selenium testing options in [the DesiredCapabilities page of the SeleniumHQ wiki](https://github.com/SeleniumHQ/selenium/wiki/DesiredCapabilities)

## <span id="page-0-1"></span>**Required Selenium Test Configuration Settings**

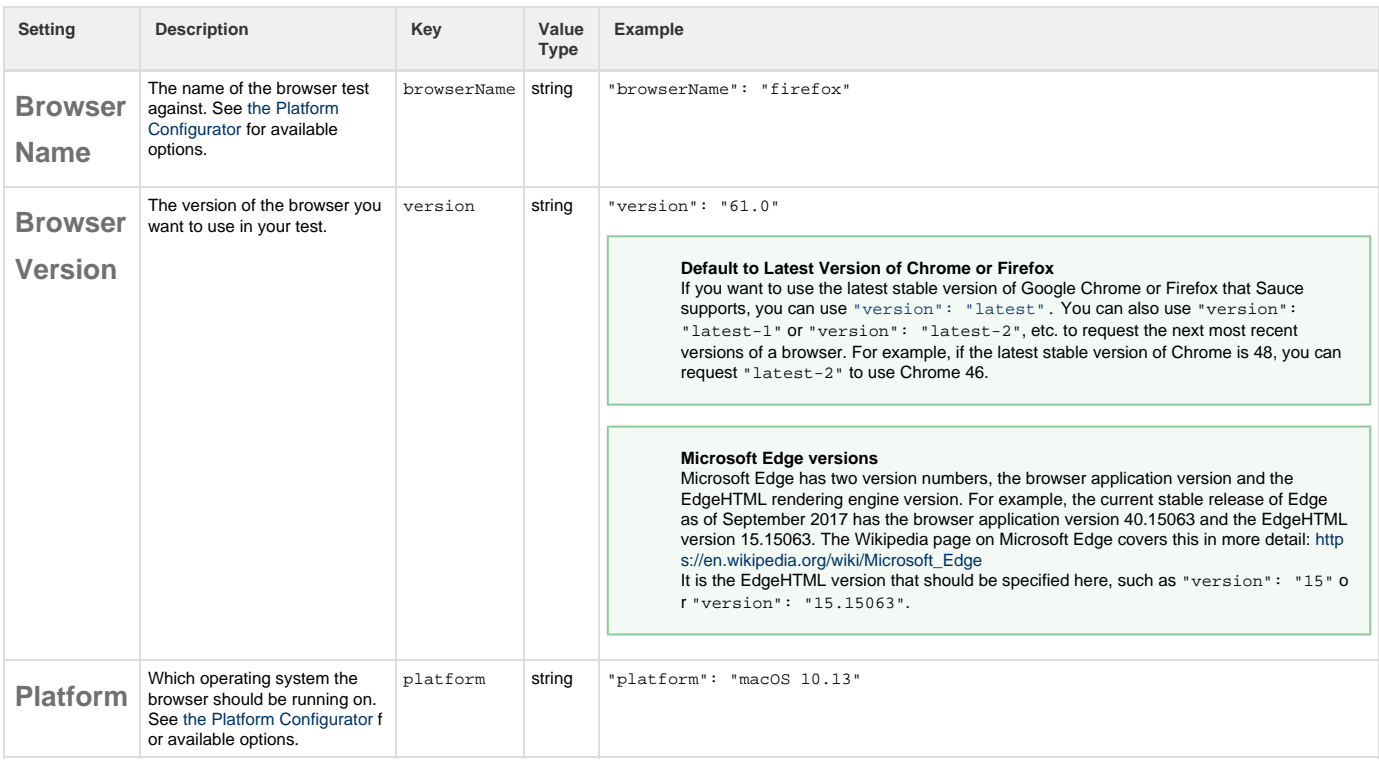

## <span id="page-0-2"></span>**Other Selenium Options**

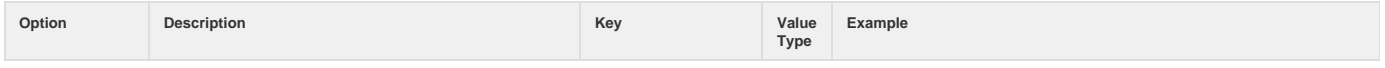

<span id="page-1-0"></span>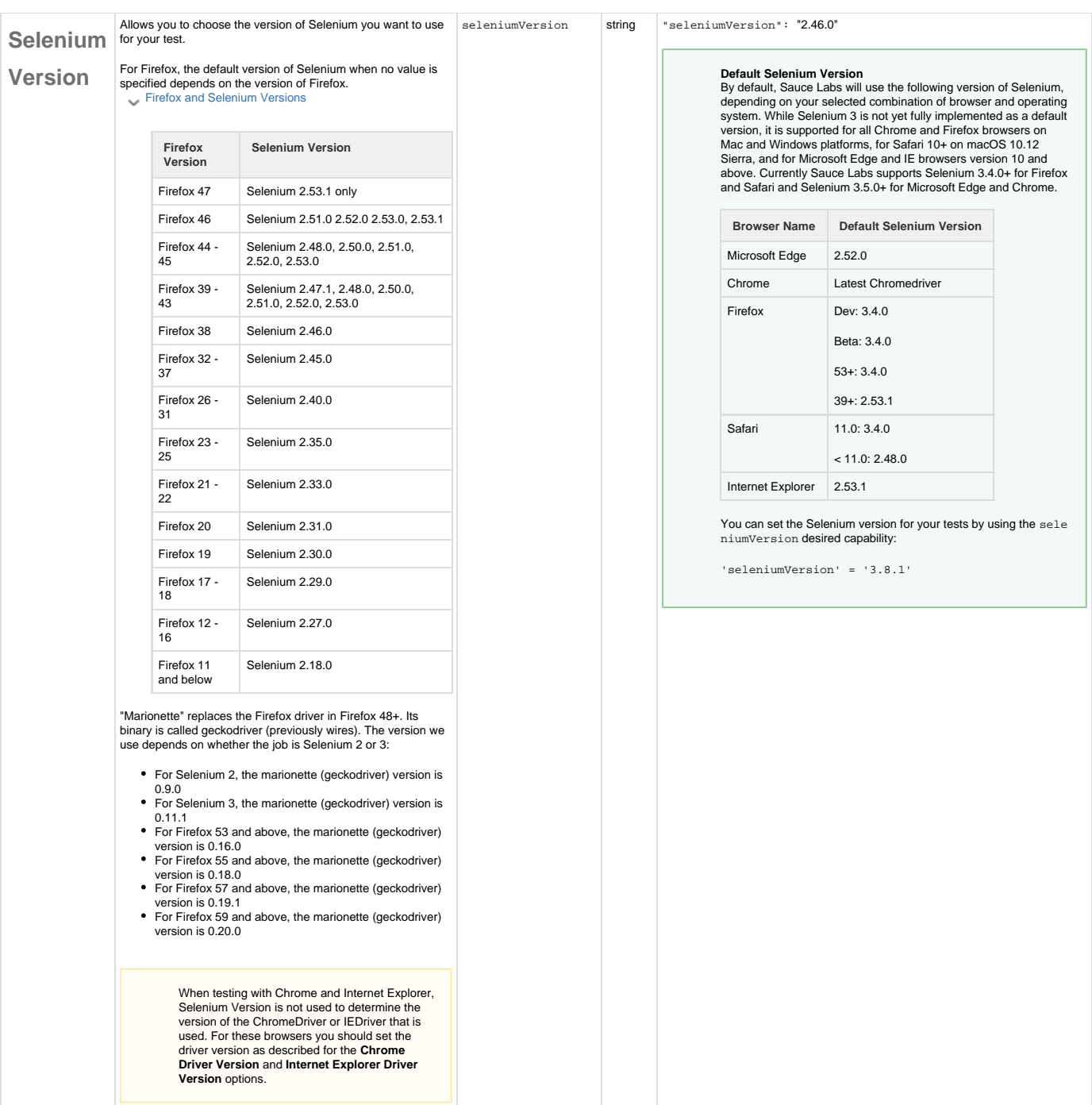

<span id="page-2-0"></span>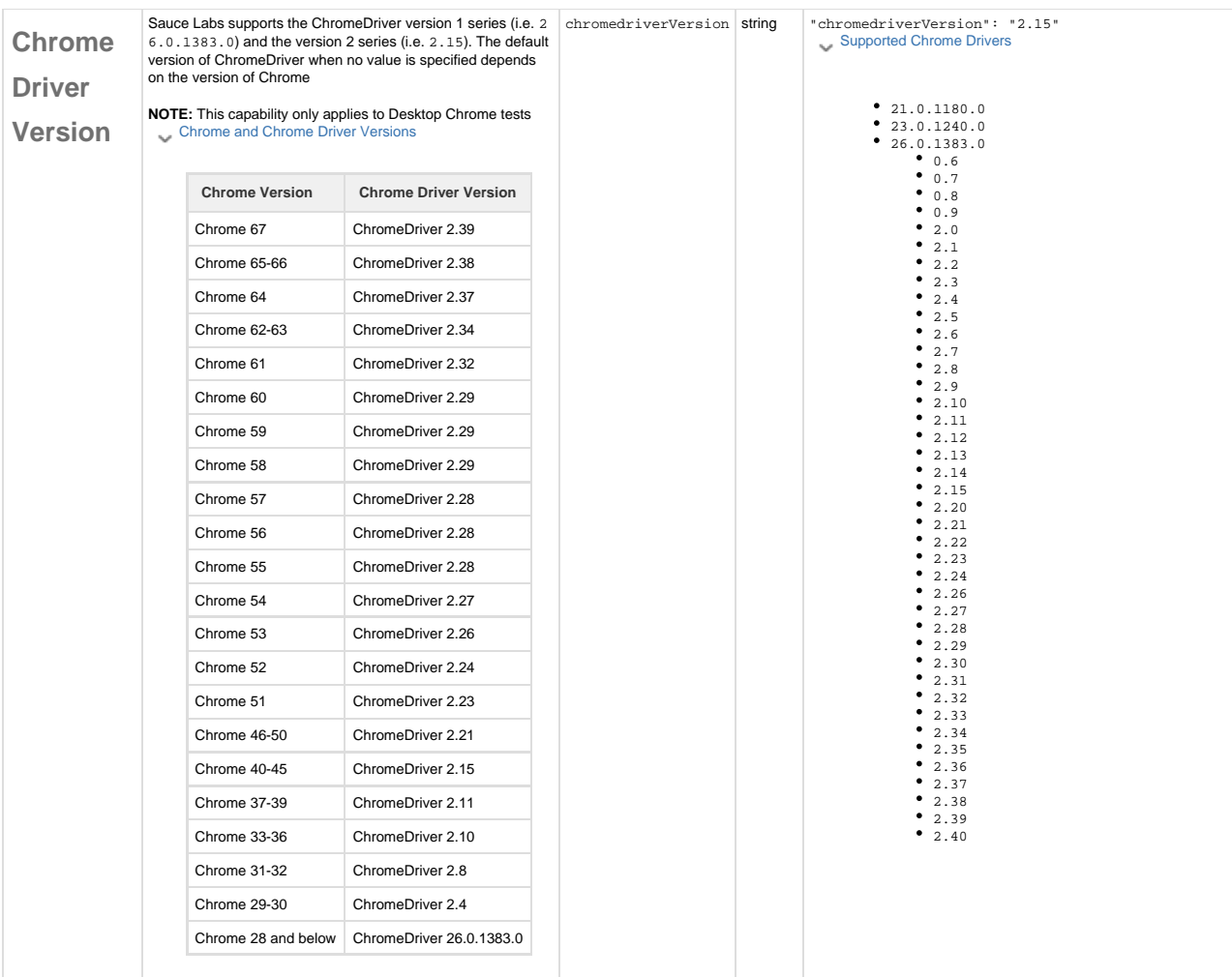

<span id="page-3-0"></span>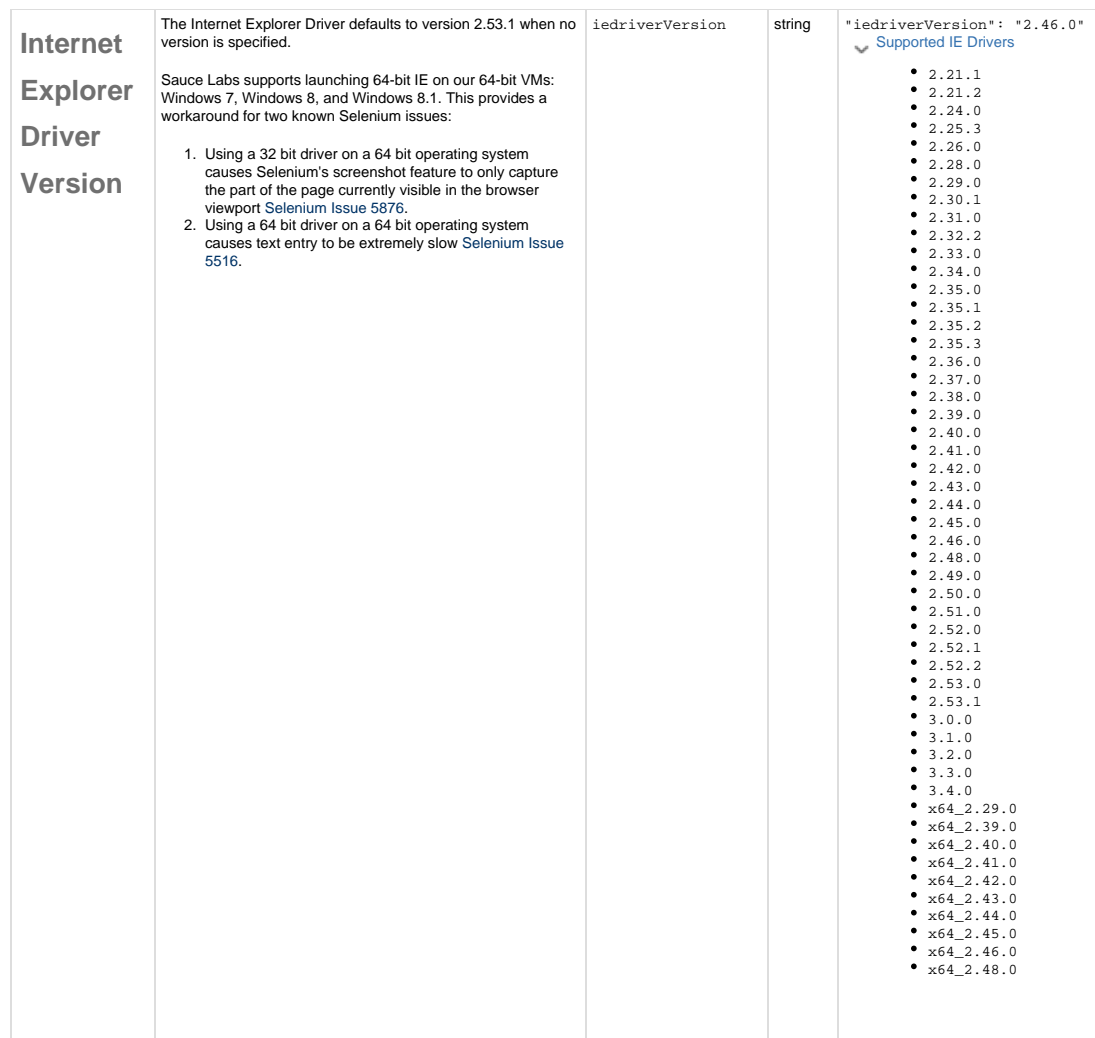

## <span id="page-3-1"></span>**Appium-Specific Options**

You can find out more about more about Appium-specific options in [the Appium Server Capabilities page of the Appium.io website](http://appium.io/slate/en/master/?python#appium-server-capabilities)

## <span id="page-3-2"></span>**Required Appium Test Configuration Settings**

#### Platform Configurator

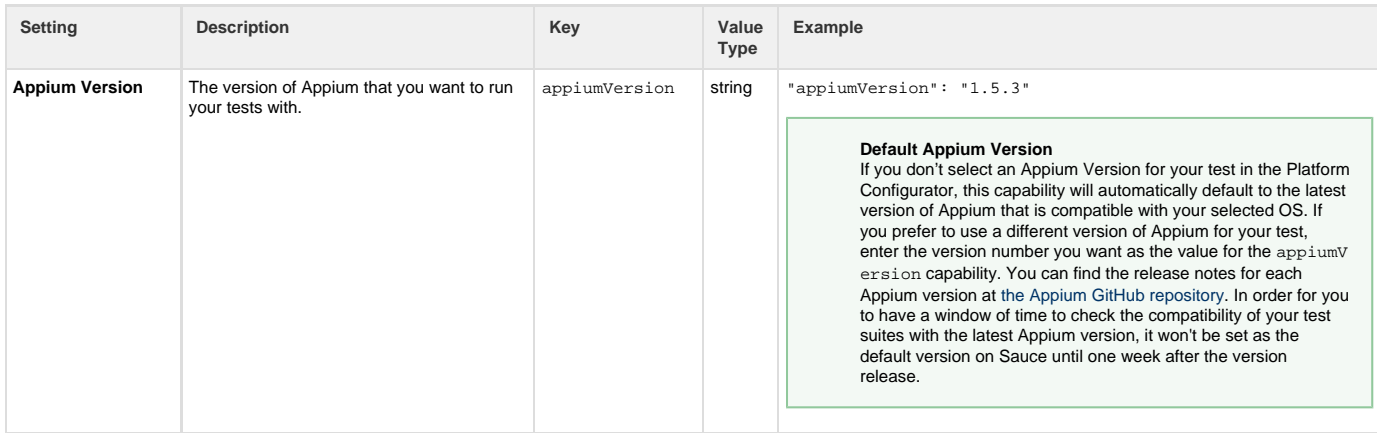

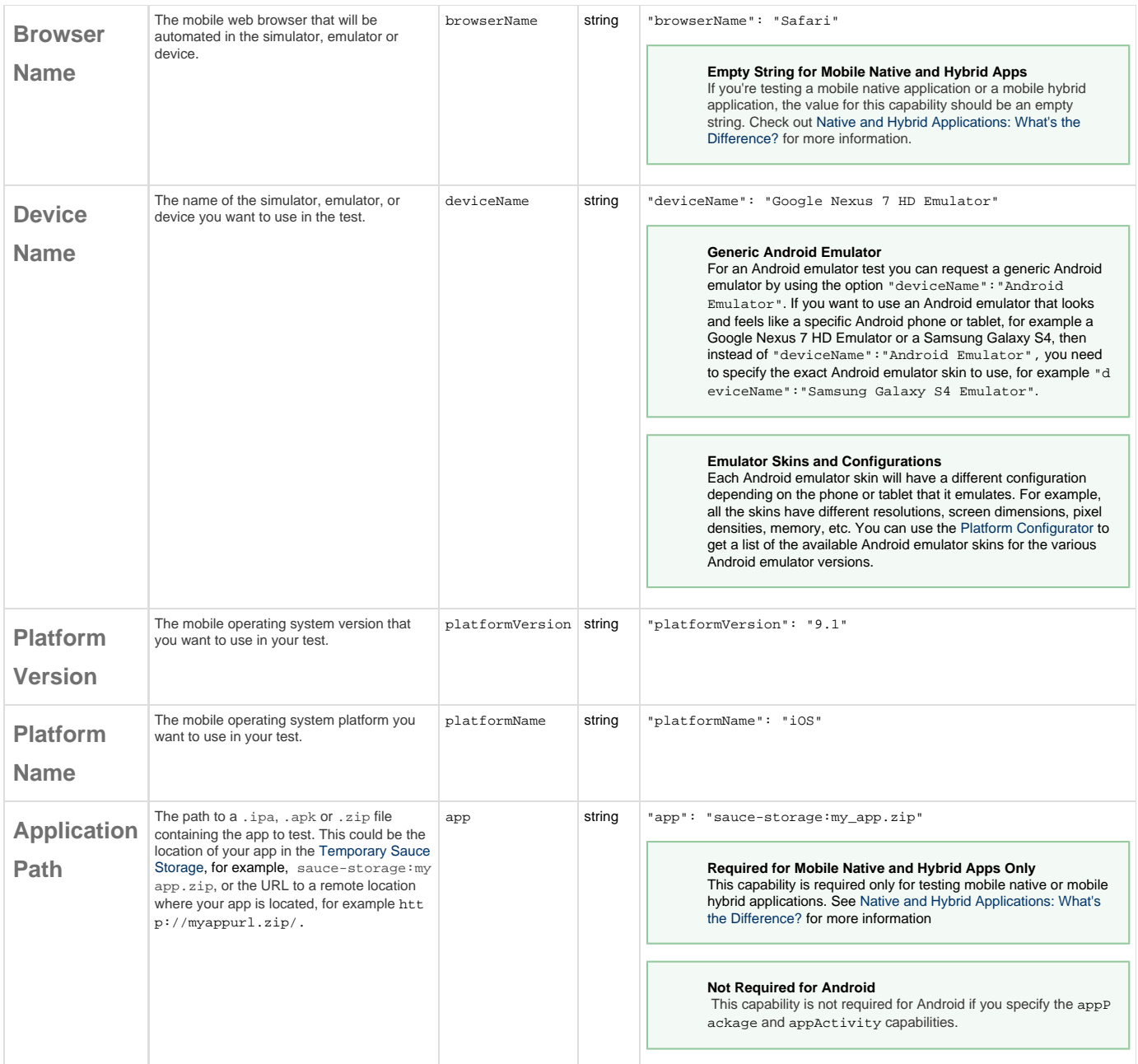

## <span id="page-4-0"></span>**Other Appium Options**

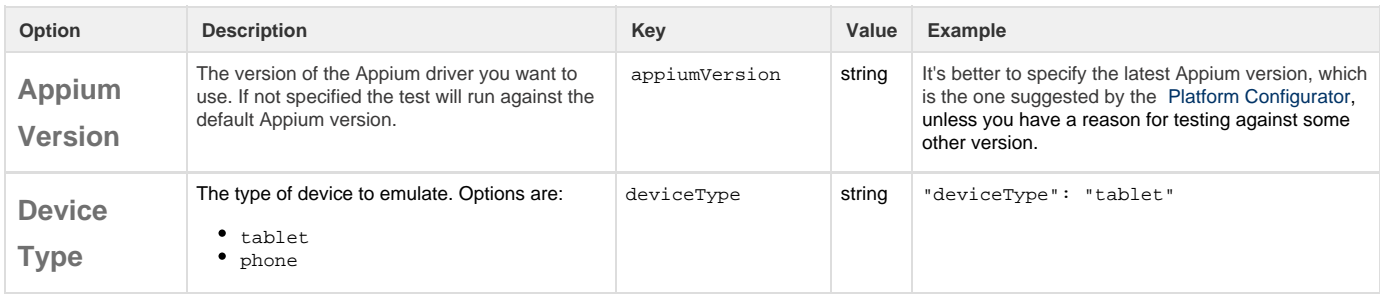

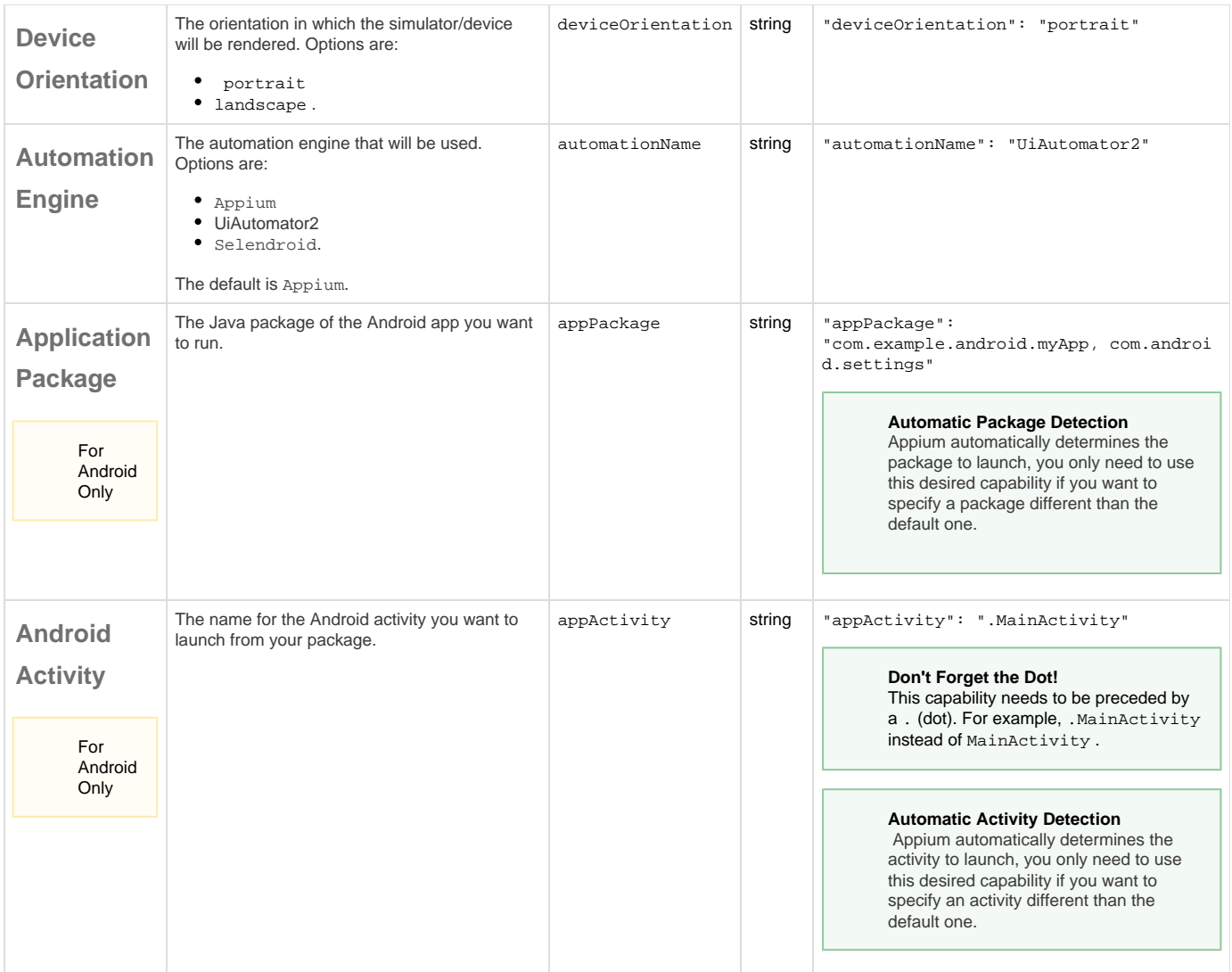

## <span id="page-5-0"></span>**General Options**

These options can be set for both Selenium and Appium Tests.

#### <span id="page-5-1"></span>**Alerts**

<span id="page-5-2"></span>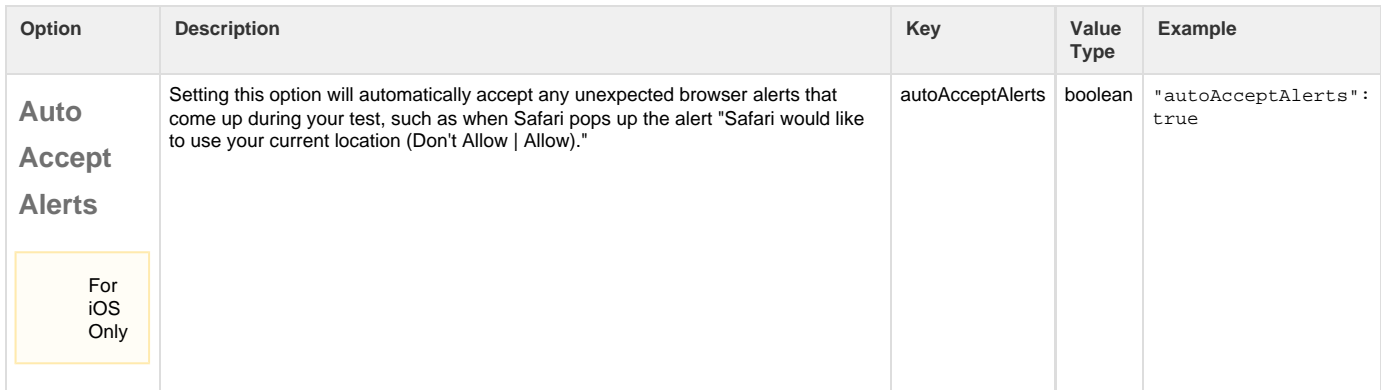

## <span id="page-5-3"></span>**Test Annotation**

You can add these annotations to your tests to make them easier to track and identify.

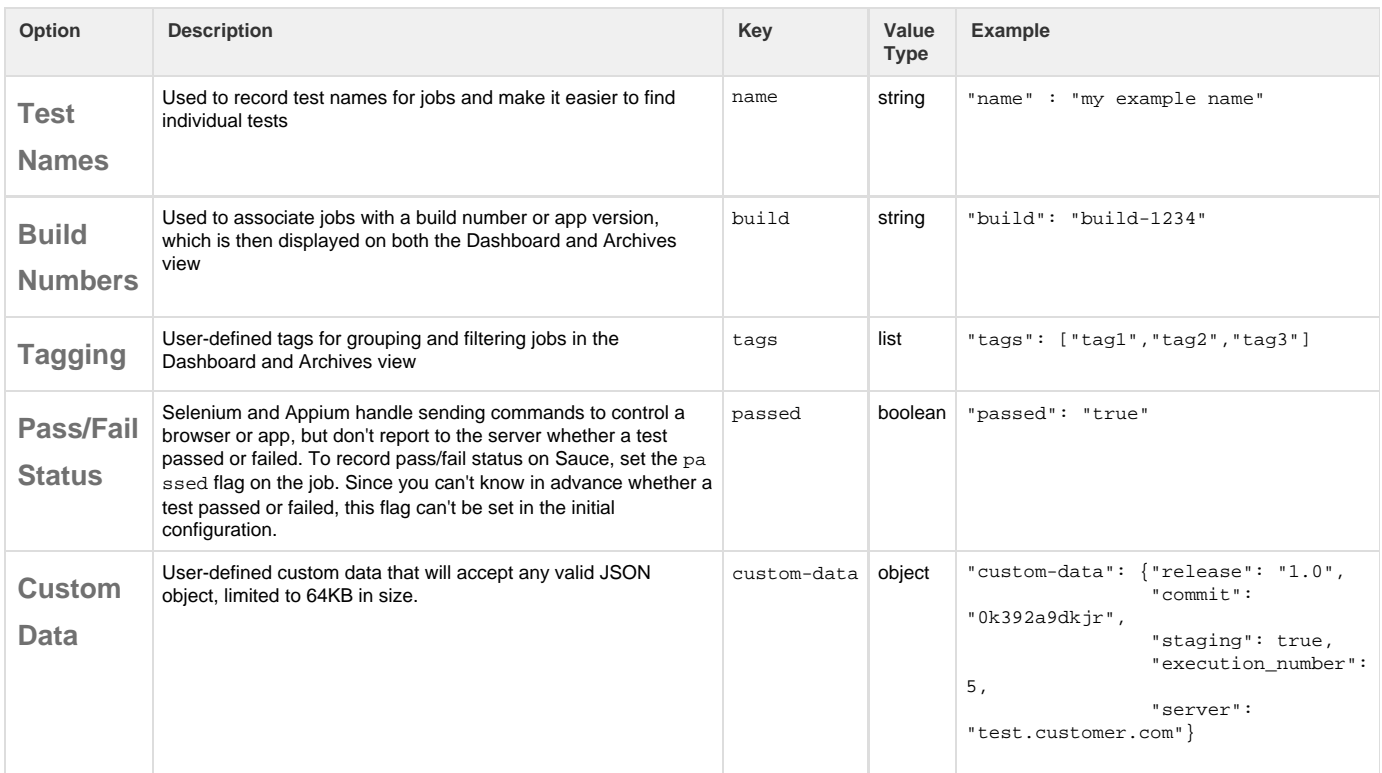

### <span id="page-6-0"></span>**Timeouts**

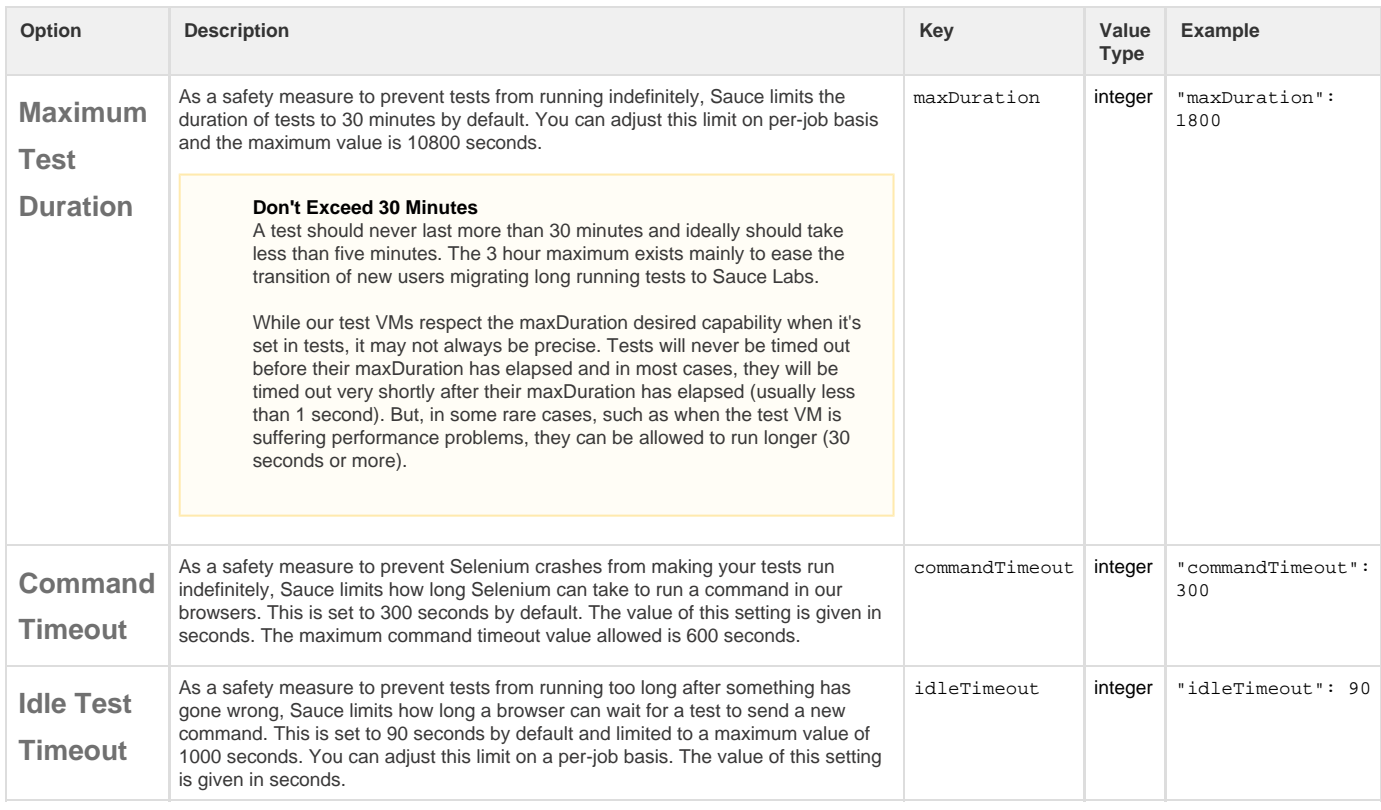

## <span id="page-6-1"></span>**Sauce Testing Options**

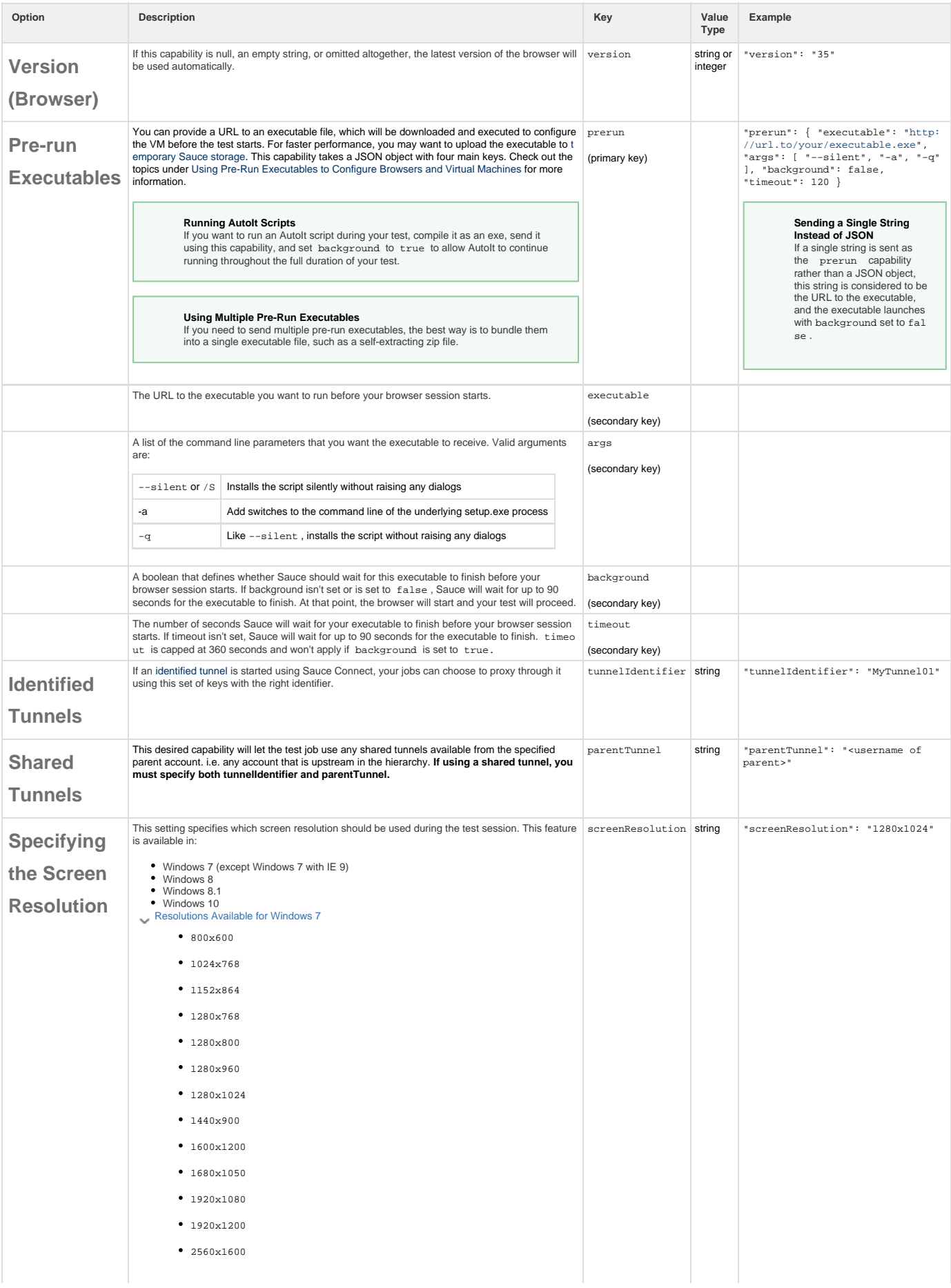

Resolutions Available for Windows 8, 8.1 and 10

- $800x600$
- $1024x768$
- $1152x864$
- $1280x768$ 1280x800
- $1280x960$
- 1280x1024
- $1400x1050$
- $1440x900$
- 1600x1200
- $1680x1050$
- 1920x1080
- $1920x1200$
- 2560x1600

- 
- 
- OS X 10.9 OS X 10.10 OS X 10.11 macOS 10.2 Resolutions Available for OS X 10.9
	- 800x600
	- $1024x768$
	- $1152x720$
	- $1152x864$
	- $1152x900$
	- $1280x720$
	- $1280x768$
	- $1280x800$
	- $1280x960$
	- $1280x1024$
	- $1376x1032$
	- $1440x900$
	- 1600x900
	- $1600x1200$
	- 1680x1050
	- 1920x1080
	- $1920x1200$
	- 2048x1152
	- 2048x1536

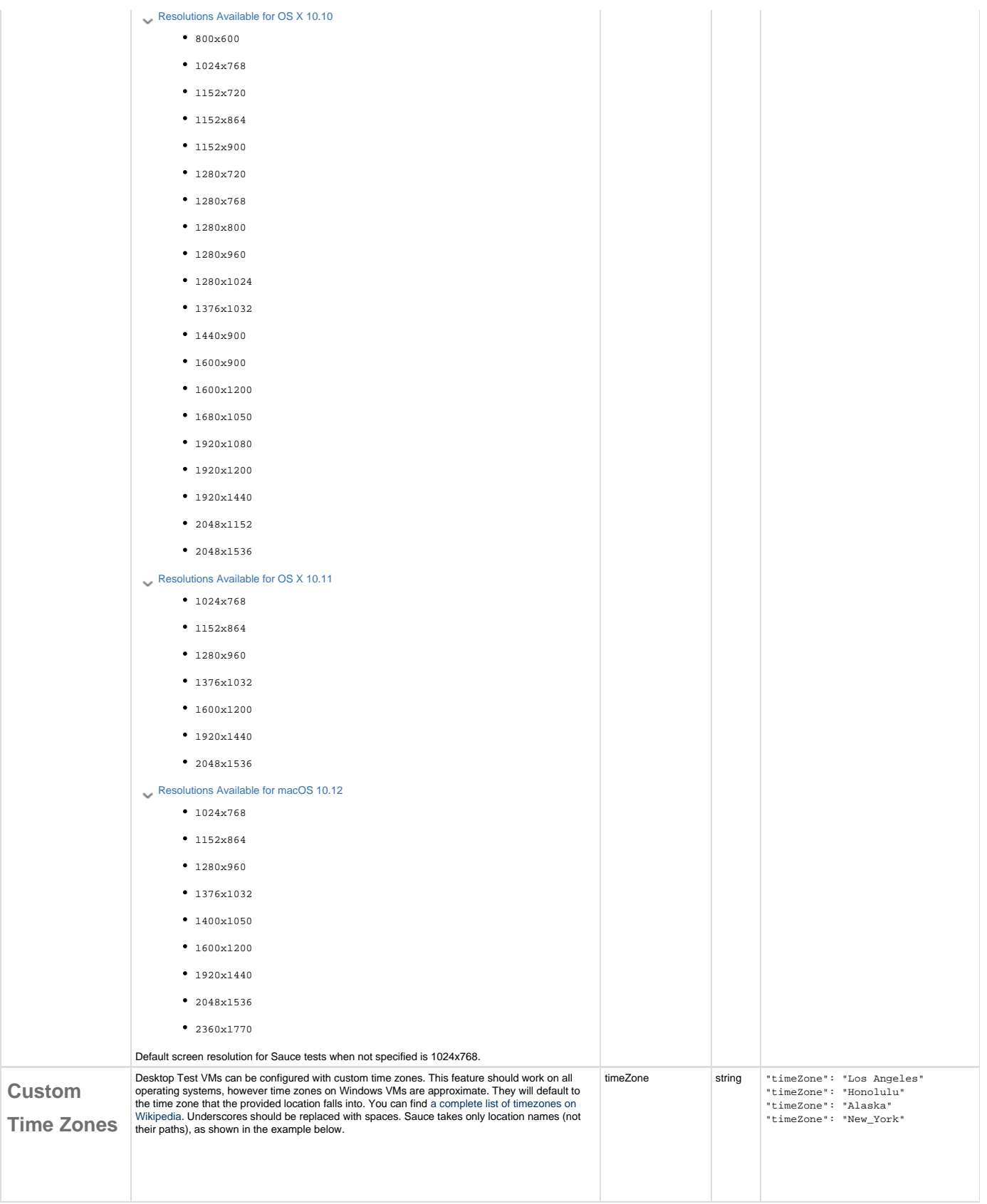

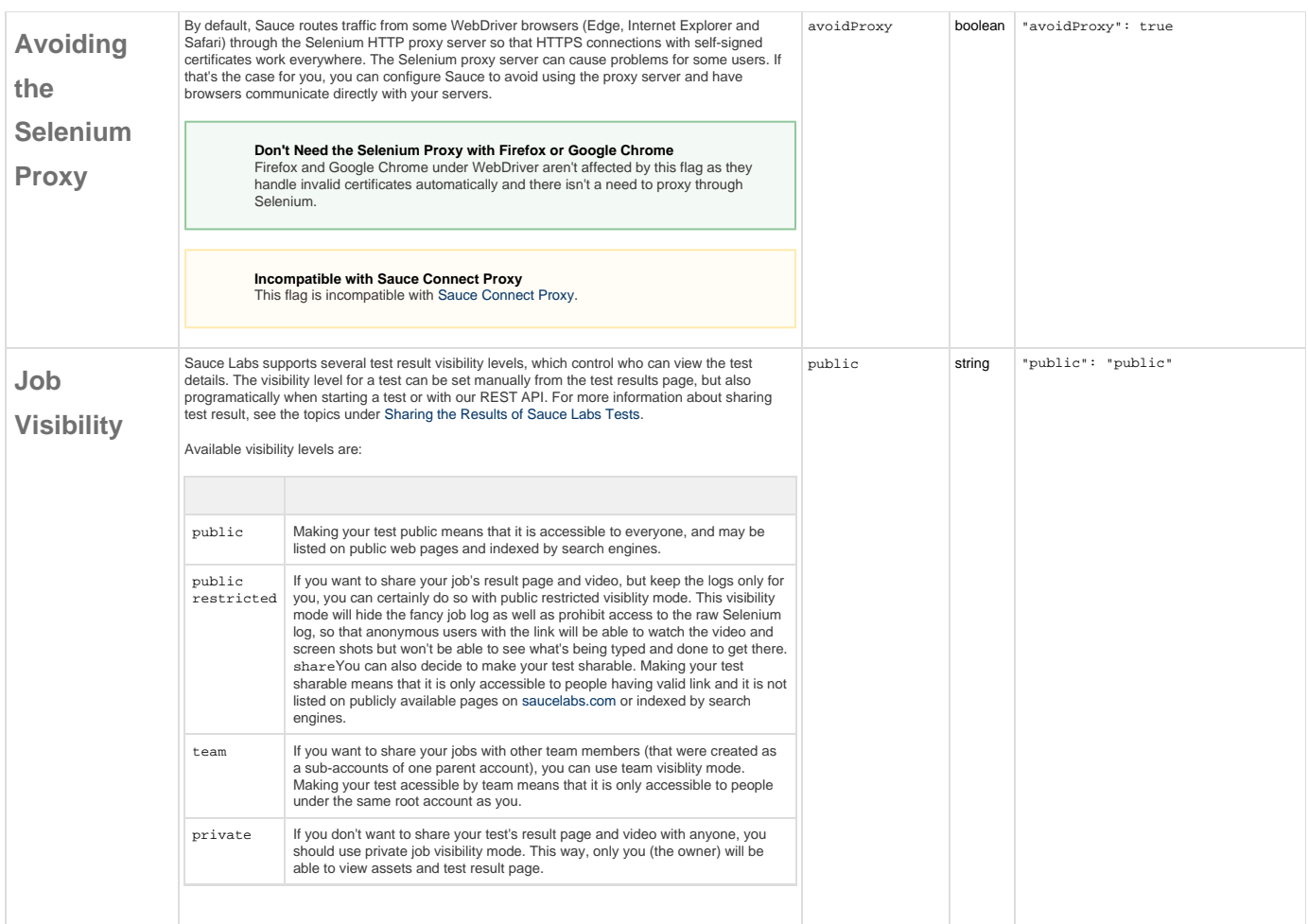

## <span id="page-10-0"></span>**Optional Sauce Testing Features**

By default, Sauce Labs captures screenshot and video of your tests. You can disable these and other optional test features.

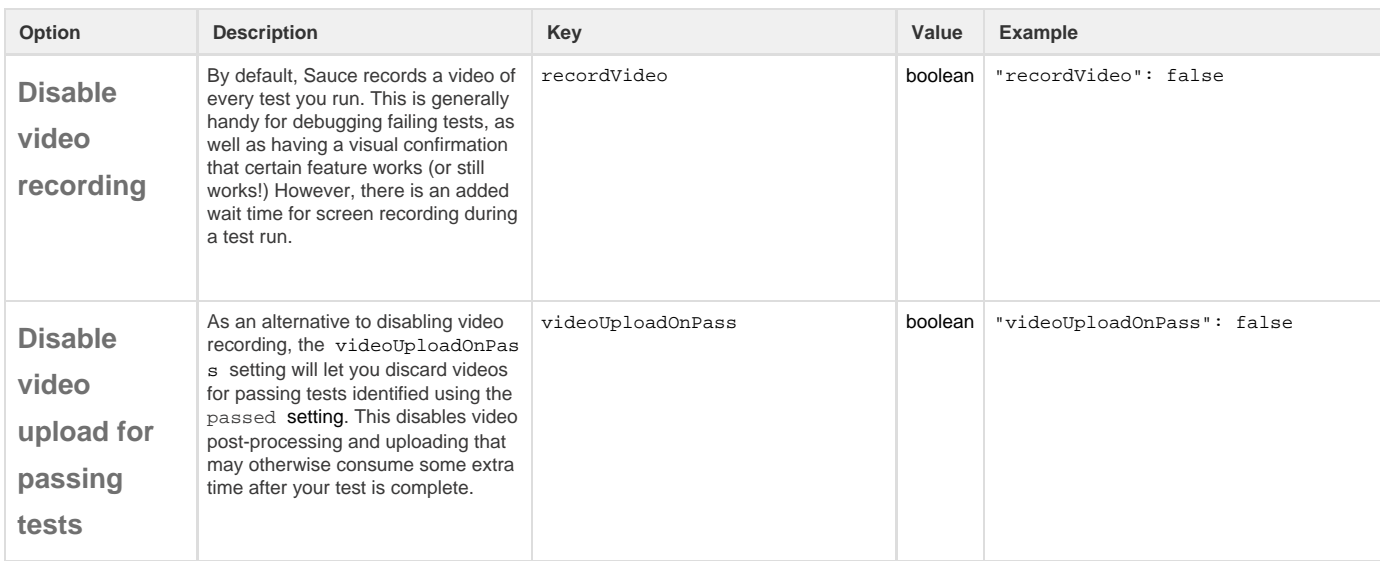

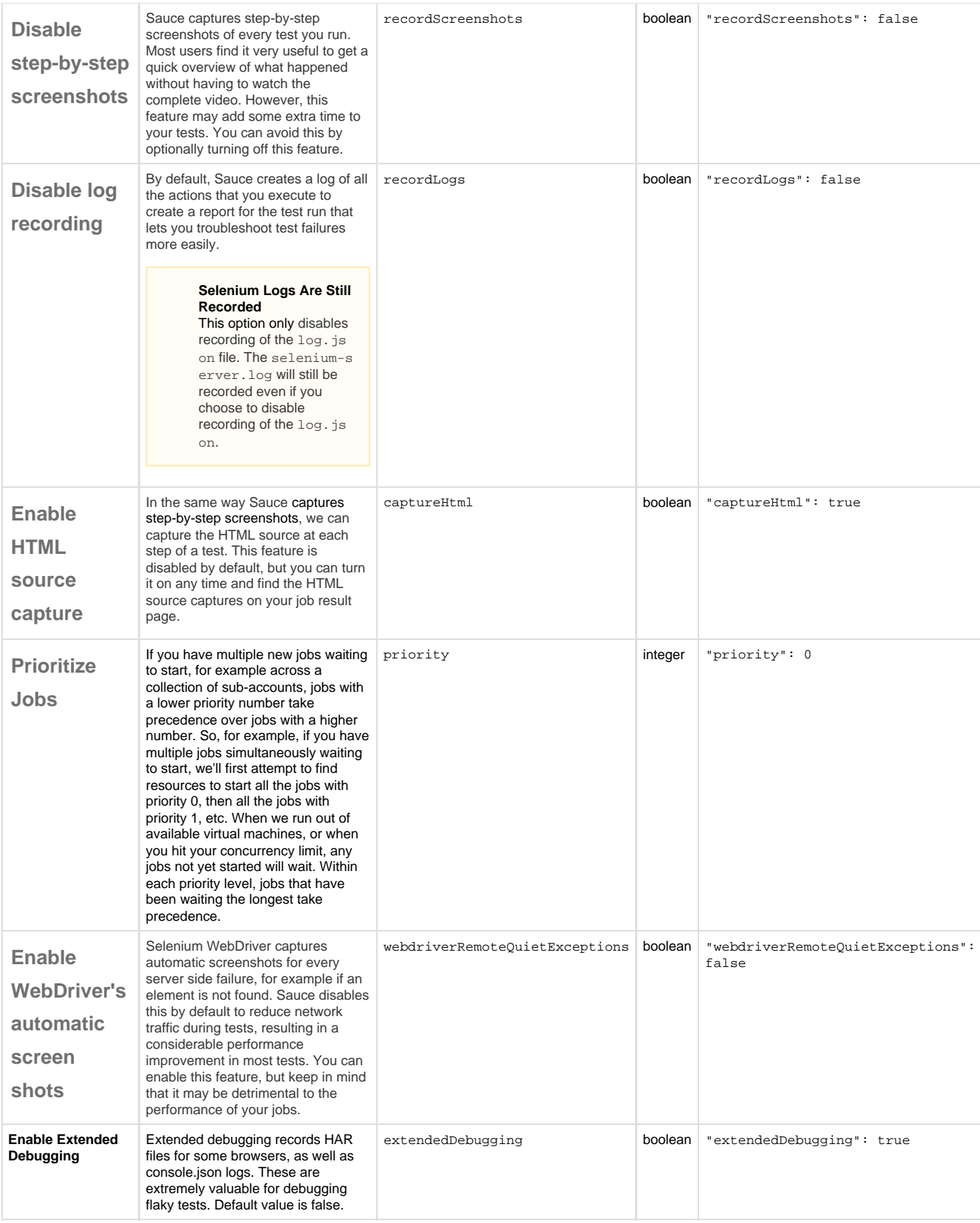